## BMS 302 MİKROKONTROLCÜLER

## MOTOR UYGULAMALARI

Prof.Dr. Mutlu AVCI

Çukurova Üniversitesi Biyomedikal Mühendisliği Bölümü

Bahar 2020

Dört çeşit motor ile hayatımızın pek çok aşamasında karşılaşıyoruz, bunlar: Dört çeşit motor ile hayatımızın pek çok aşamasında<br>
• DC motor<br>
• Fırçasız (brushless) DC motor<br>
• Adım (stepper) motor<br>
• Servo motor

- DC motor
- **Firçasiz (brushless) DC motor**
- Adım (stepper) motor
- 

### DC Motorlar

- DC Motorlar<br>• Dönüş yönü + kutuplamasının yer değiştirmesiyle değişir.<br>• Hız kontrolü PWM ile yapılır.
- Hız kontrolü PWM ile yapılır.
- H-köprü (H-Bridge) motor Sürücü entegreleri ile sürülür.

Bu entegreler uygulamaya ve motorun özelliklerine (akım çekmesi, PWM frekansı gibi) göre seçilir.

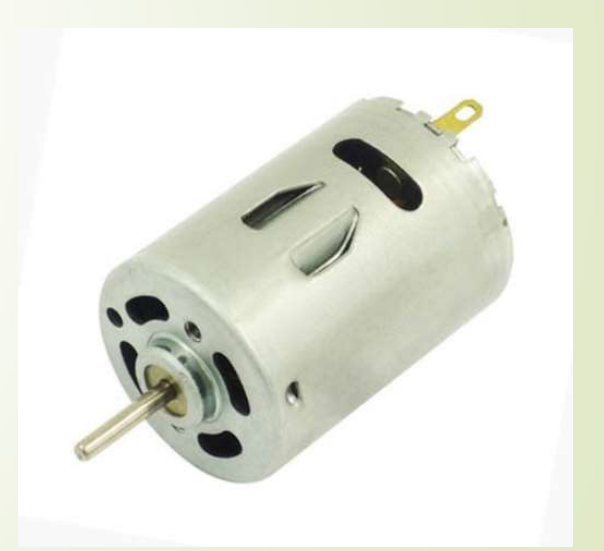

## L298 H-Köprü Motor Sürücü

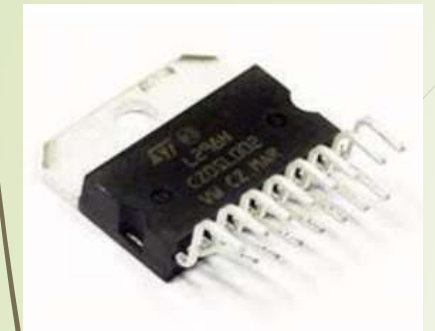

- Modül veya entegre halinde kullanılabilir.
- Aynı anda iki motor sürebilir.

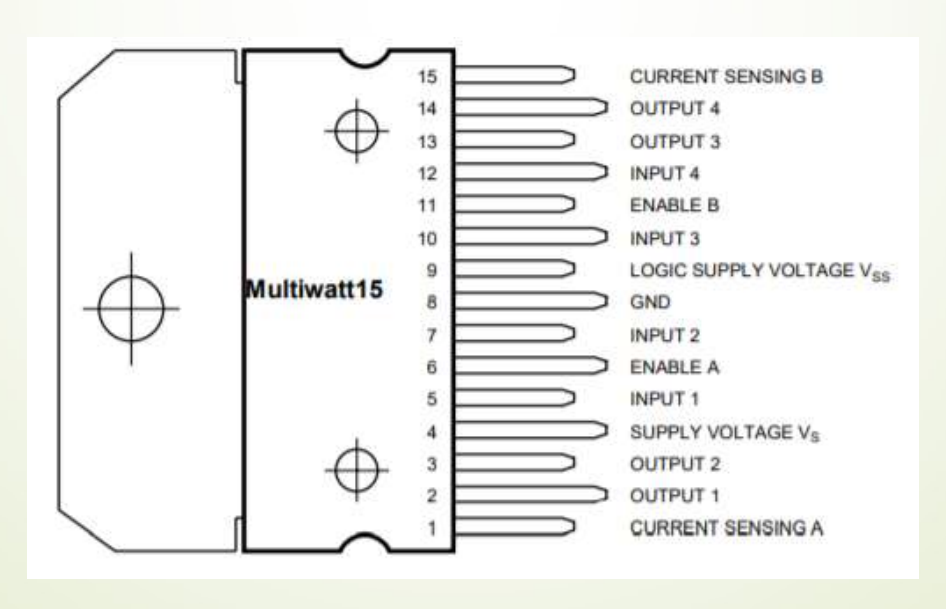

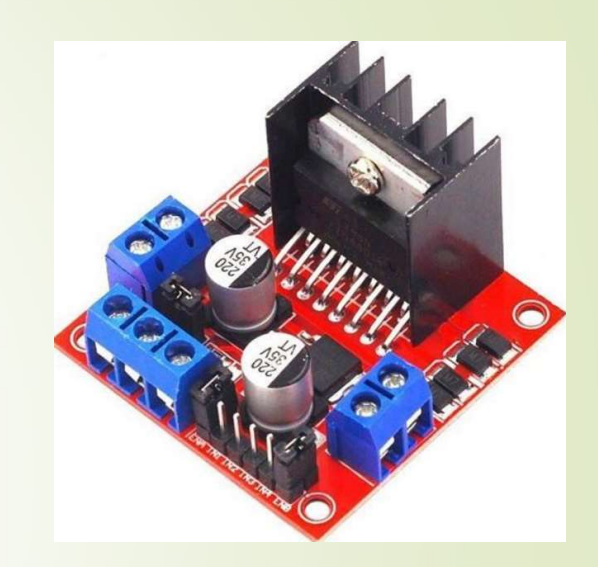

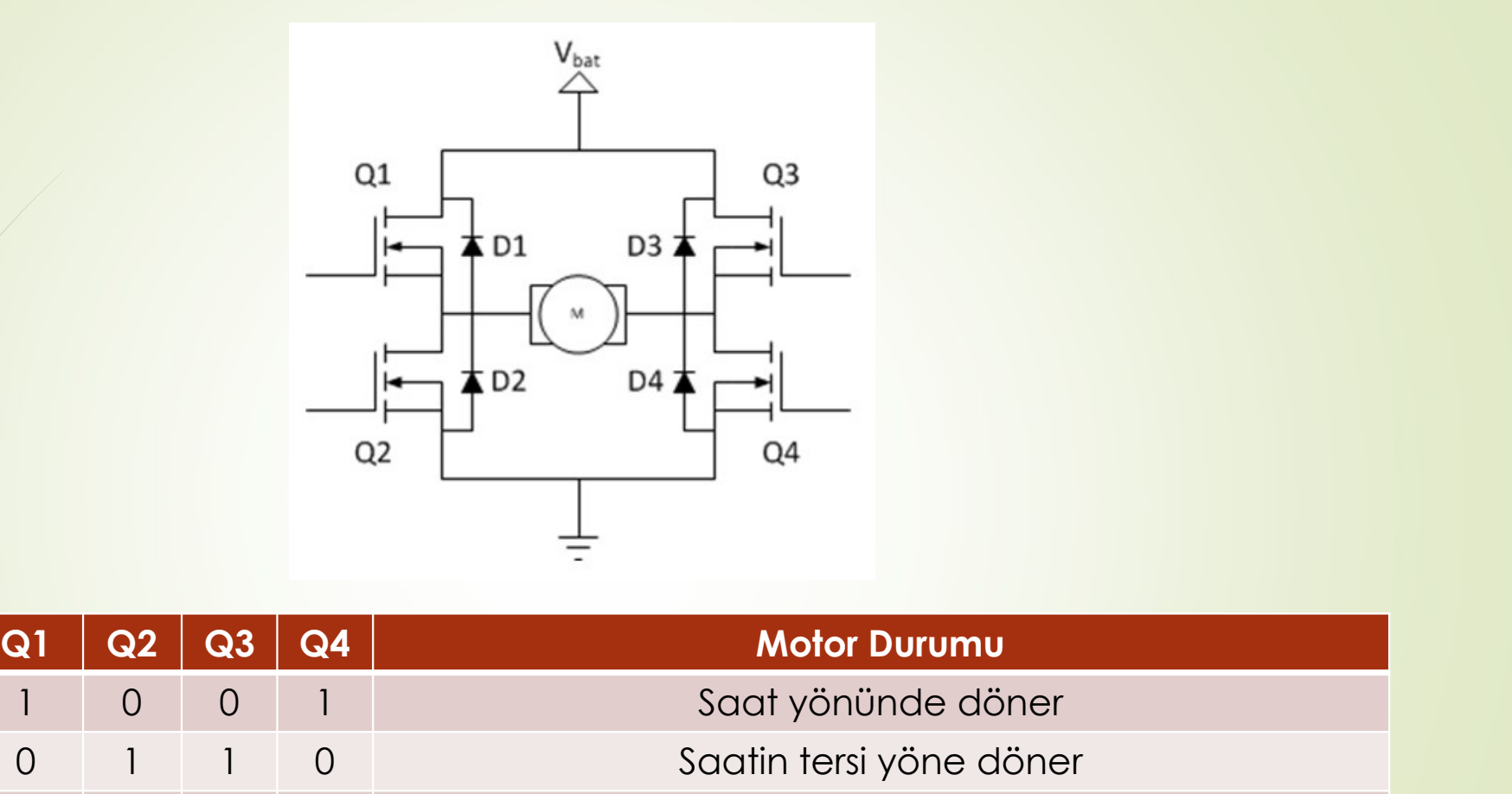

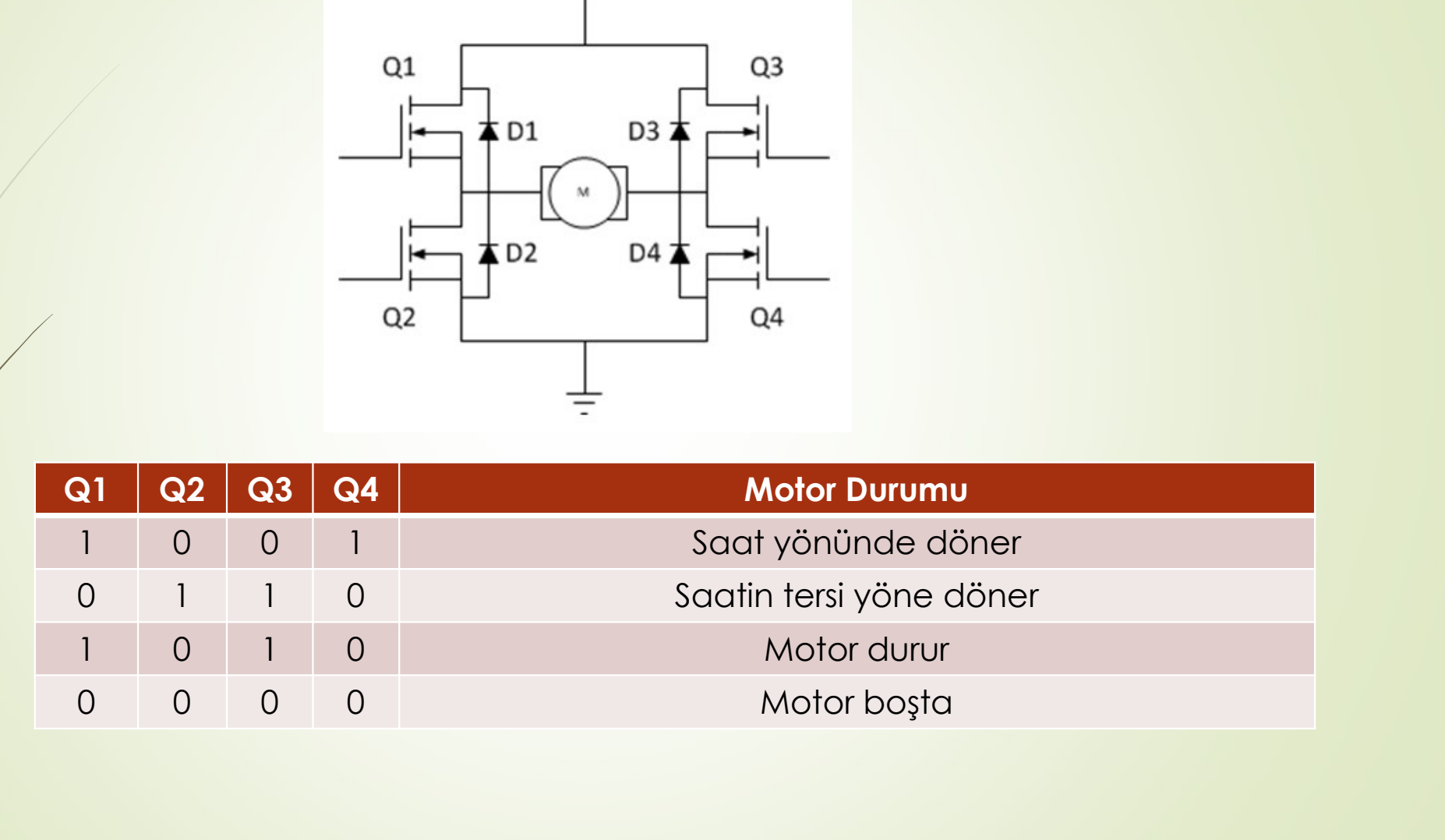

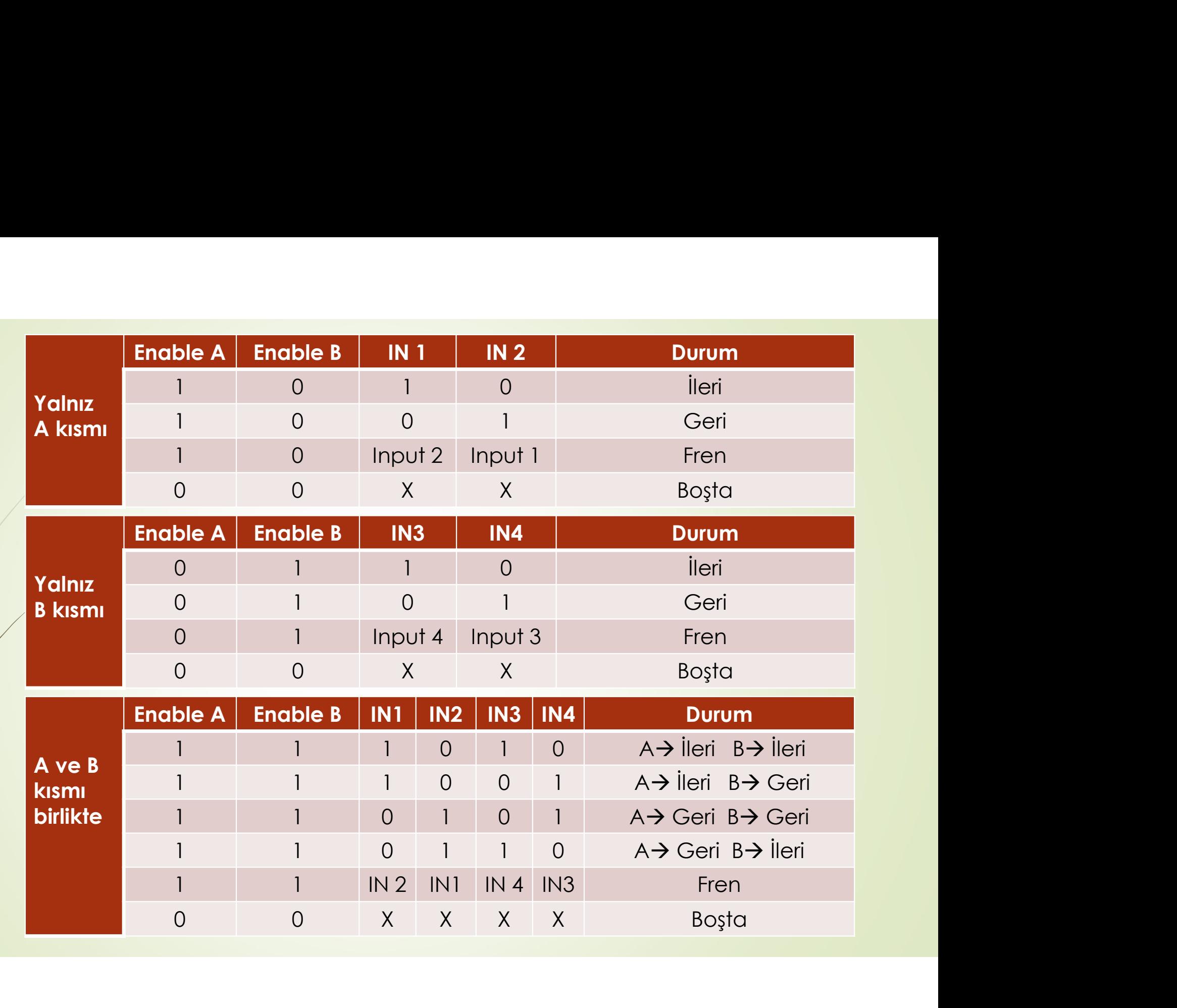

**Örnek:** PIC 16F877A mikrokontrolcüsü kullanılarak bir 12 V luk bir DC motorun hız<br>kontrolü yapılmak istenmektedir. Bu DC motor 10 kHz PWM frekanslı olarak<br>sürülmelidir. D0 ucuna bağlı bir push button ile hız maksimum hızı **Örnek:** PIC 16F877A mikrokontrolcüsü kullanılarak bir 12 V luk bir DC motorun hız<br>kontrolü yapılmak istenmektedir. Bu DC motor 10 kHz PWM frekanslı olarak<br>sürülmelidir. D0 ucuna bağlı bir push button ile hız maksimum hızı **Örnek:** PIC 16F877A mikrokontrolcüsü kullanılarak bir 12 V luk bir DC motorun hız<br>kontrolü yapılmak istenmektedir. Bu DC motor 10 kHz PWM frekanslı olarak<br>sürülmelidir. D0 ucuna bağlı bir push button ile hız maksimum hızı **Ömek:** PIC 16F877A mikrokontrolcüsü kullanılarak bir 12 V luk bir DC motorun hız<br>kontrolü yapılmak istenmektedir. Bu DC motor 10 kHz PWM frekanslı olarak<br>sürülmelidir. D0 ucuna bağlı bir push button ile hız maksimum hızın **Örnek:** PIC 16F877A mikrokontrolcüsü kullanılarak bir 12 V luk bir DC motorun hız kontrolü yapılmak istenmektedir. Bu DC motor 10 kHz PWM frekanslı olarak sürülmelidir. D0 ucuna bağlı bir push button ile hız maksimum hızı <mark>Örnek:</mark> PIC 16F877A mikrokontrolcüsü kullanılarak bi<br>kontrolü yapılmak istenmektedir. Bu DC motor 10<br>sürülmelidir. D0 ucuna bağlı bir push button ile hız<br>arttırılmakta, D1 ucuna bağlı başka bir push b<br>azalmaktadır. Bu işl

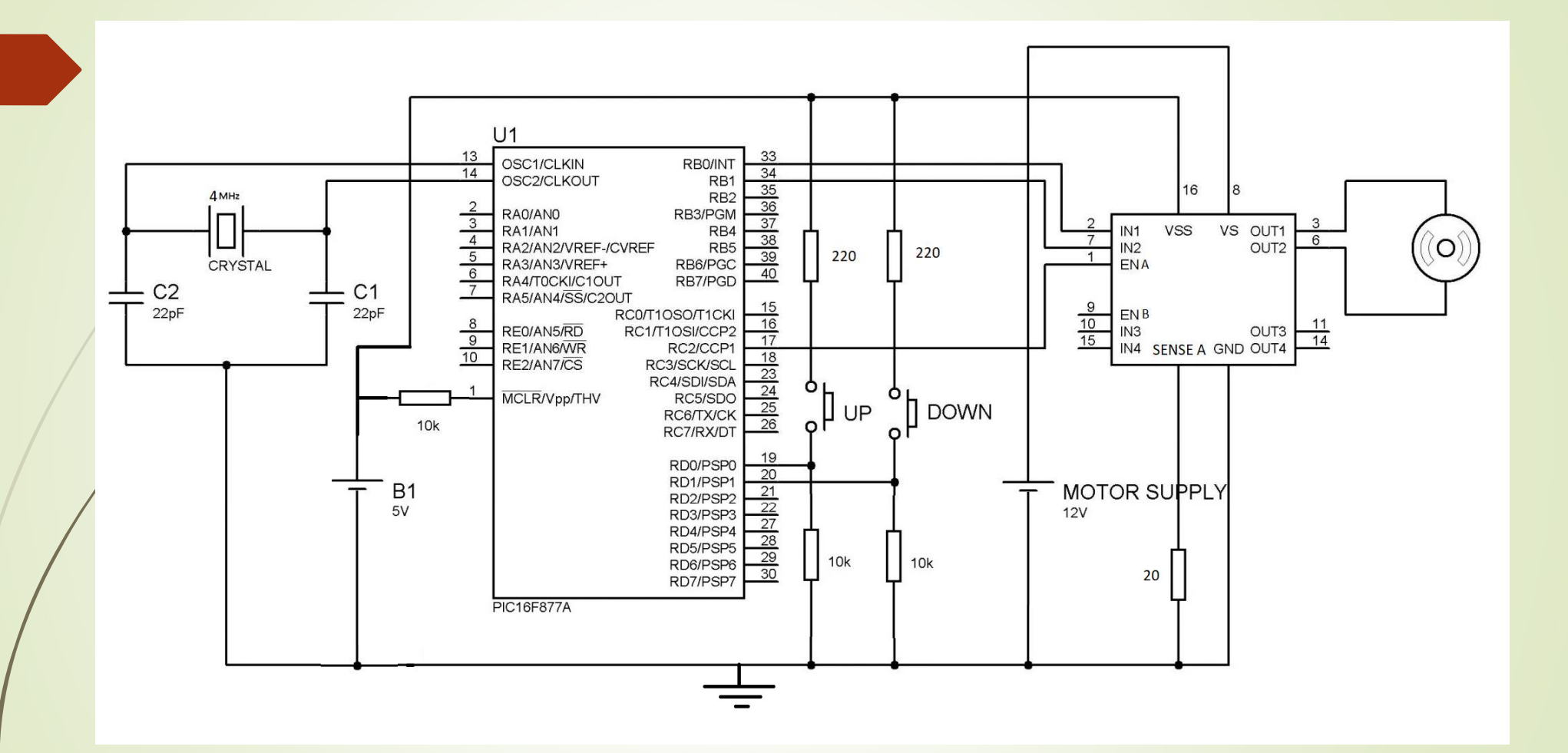

# CCP PWM Modu Hatırlatma

- CCP PWM Modu Hatırlatma<br>• CCP birimi PWM modu, istenen CCPX ucundan istenen görev çevirimine<br>(duty cycle doluluk oranı) sahip PWM sinyali elde etmek için kullanılır. (duty cycle – doluluk oranı) sahip PWM sinyali elde etmek için kullanılır.<br>ECP birimi PWM modu, istenen CCPX ucundan istenen görev çevirimine<br>(duty cycle – doluluk oranı) sahip PWM sinyali elde etmek için kullanılır.<br>PWM b CCP PWM Modu Hatırlatma<br>
• ccP birimi PWM modu, istenen CCPX ucundan istenen görev çevirimine<br>
(duty cycle – doluluk oranı) sahip PWM sinyali elde etmek için kullanılır.<br>
• PWM birimi Timer2 zamanlayıcısını kullanır. PIC16 CP PWM Modu Hatırlatma<br>
CCP birimi PWM modu, istenen CCPX ucundan istenen görev çevirimine<br>
(duty cycle – doluluk oranı) sahip PWM sinyali elde etmek için kullanılır.<br>
PWM birimi Timer2 zamanlayıcısını kullanır. PIC16F877A CCP PWM Modu Hatırlatma<br>
• CCP birimi PWM modu, istenen CCPX ucundan istenen görev<br>
(duty cycle – doluluk oranı) sahip PWM sinyali elde etmek için kulla<br>
• PWM birimi Timer2 zamanlayıcısını kullanır. PIC16F877A'da iki c<br>
• ■ CCP birimi PWM modu, istenen CCPX ucundan istenen görev çevirimine<br>
(duty cycle – doluluk oranı) sahip PWM sinyali elde etmek için kullanılır.<br>
■ PWM birimi Timer2 zamanlayıcısını kullanır. PIC16F877A'da iki adet CCP<br>
■ CCP birimi PWM modu, istenen CCPX ucundan istenen görev çevirimine<br>(duty cycle – doluluk oranı) sahip PWM sinyali elde etmek için kullanılır.<br>PWM birimi Timer2 zamanlayıcısını kullanır. PIC16F877A'da iki adet CCP<br>modülü ol
- 
- 
- 

 Timer2 fonksiyonunda bulunan postscaler değerinin PWM sinyaline bir etkisi yoktur. PWM sinyalinin periyodu ve frekansı ;

■ Timer2 fonksiyonunda bulunan *postscaler* değerinin PWM sinyalin<br>yoktur. PWM sinyalinin periyodu ve frekansı ;<br>TPWM = Tkomut x (Timer2 Bölme Oranı)x(PR2 değeri +1 )<br>Tkomut = Kontrolcü Osilatör Frekansı / 4 = fosc/4 Tkomut(sn) = 1/fkomut(hz) Filmer2 fonksiyonunda bulunan postscaler değerinin PWM sinyaline k<br>yoktur. PWM sinyalinin periyodu ve frekansı ;<br>FRWM = Tkomut x (Timer2 Bölme Oranı)x(PR2 değeri +1 )<br>Tkomut = Kontrolcü Osilatör Frekansı / 4 = fosc/4<br>fRWM ■ Timer2 fonksiyonunda bulunan postscaler değ<br>yoktur. PWM sinyalinin periyodu ve frekansı ;<br>TPWM = Tkomut x (Timer2 Bölme Oranı)x(PR2 değı<br>Tkomut = Nontrolcü Osilatör Frekansı / 4 = fosc/4<br>fPWM = 1/ TPWM<br>şeklinde hesaplan

şeklinde hesaplanır

```
\bullet Örneğin ;
 → Örneğin ;<br>#use delay (clock=4000000)<br>#use delay (clock=4000000)<br>setup_timer_2(T2_DIV_BY_1, PR2+1, 1);<br>komutları kullanılarak bir PWM sinyalinin frekansı 10 kHz (
setup_timer_2(T2_DIV_BY_1, PR2+1, 1); 
komutları kullanılarak bir PWM sinyalinin frekansı 10 kHz e ayarlanmalıdır.
 • Örneğin ;<br>#use delay (clock=4000000)<br>setup_timer_2(T2_DIV_BY_1, PR2+1, 1);<br>komutları kullanılarak bir PWM sinyalinin frekansı 10<br>fkomut = fosc/4 = 1 Mhz<br>TPWM = 1/fkomut x (PR2+1) x (Timer2 bölme oranı)<br>(1/(1 MHz)) 
 - Örneğin ;<br>
#use delay (clock=4000000)<br>
setup_timer_2(T2_DIV_BY_1, PR2+1, 1);<br>
komutları kullanılarak bir PWM sinyalinin frekansı 10 kHz e ayarlanmalıdır.<br>
fkomut = fosc/4 = 1 Mhz<br>
TPWM = 1/fkomut x (PR2+1) x (Timer2 bölm
 – Örneğin ;<br>#use delay (clock=4000000)<br>setup_timer_2(T2_DIV_BY_1, PR2+1, 1);<br>komutları kullanılarak bir PWM sinyalinin frekansı 10 kHz e ayarlanmalı<br>fkomut = fosc/4 = 1 Mhz<br>TPWM = 1/fkomut x (PR2+1) x (Timer2 bölme oranı) 
PR2=99
şeklinde hesaplanır.
```
#### SET\_PWMX\_DUTY()\_Fonksiyonu:

SET PWMX DUTY() Fonksiyonu:<br>- PWM modunda oluşturulan sinyalin görev çevrim süresini (duty cycle)<br>- belirlemeye yarayan fonksiyondur. Kullanımı ; belirlemeye yarayan fonksiyondur. Kullanımı ;

set\_pwmx\_duty(değer);

#### SETUP\_CCPX ( ) Fonksiyonu

 Bu fonksiyon ile mikro kontrolcü içinde bulunan CCP modülü ile ilgili ayarlamalar yapılır. Kullanımı ; **SETUP\_CCPX ()\_Fonksiyonu**<br>
- Bu fonksiyon ile mikro kontrolcü içinde bulunan CCP modülü ile ilgili<br>
ayarlamalar yapılır. Kullanımı ;<br> **setup\_ccp2(mod) ;**<br> **setup\_ccp2(mod);**<br>
"eklindedir.<br>"mod" kısmına kullanılmak istenen ■ Bu fonksiyon ile mikro kontrolcü içinde bulunan CCP modülü ile ilgili<br>
ayarlamalar yapılır. Kullanımı ;<br>
setup\_ccp2(mod);<br>
setup\_ccp2(mod);<br>
seklindedir.<br>
"mod" kısmına kullanılmak istenen moda göre sabit tanımlamalar y

setup\_ccp1 (mod) ;

setup\_ccp2(mod);

şeklindedir.

"mod" kısmına kullanılmak istenen moda göre sabit tanımlamalar yazılır.

- 
- 

#include <prog.h><br>#use delay (clock=4000000)<br>#use fast\_io(C) #include <prog.h><br>#use delay (clock=4000000)<br>#use fast\_io(C)<br>int8 i=0; #include <prog.h><br>#use delay (clock=4000000)<br>#use fast\_io(C)<br>int8 i=0;<br>void main(){ int $8$  i=0; #include <prog.h><br>#use delay (clock=4000000)<br>#use fast\_io(C)<br>int8 i=0;<br>void main(){<br>set\_tris\_c(0x00);<br>setup\_ccp1(CCP\_PWM); set\_tris\_c(0x00); setup\_ccp1(CCP\_PWM); setup\_timer\_2(T2\_DIV\_BY\_1, 99, 1); output\_high(pin\_B0); output\_low(pin\_B1); #use delay (clock=4000000)<br>#use fast\_io(C)<br>int8 i=0;<br>void main(){<br>set\_tris\_c(0x00);<br>setup\_ccp1(CCP\_PWM);<br>setup\_timer\_2(T2\_DIV\_BY\_1, 99, 1);<br>output\_high(pin\_B0);<br>output\_low(pin\_B1);<br>while(1){<br>if (input(pin\_D0)){<br>while(input void main(){<br>set\_tris\_c(0x00);<br>setup\_ccp1(CCP\_PWM);<br>setup\_trimer\_2(T2\_DIV\_BY\_1, 99, 1);<br>output\_high(pin\_B0);<br>output\_low(pin\_B1);<br>while(1){<br>if (input(pin\_D0)){<br>while(input(pin\_D0));<br>i++;<br>if(i>=99) i=99;<br>set\_pwm1\_duty(i);

while(1){ while(input(pin\_D0));  $i++$ ; set\_pwm1\_duty(i); }

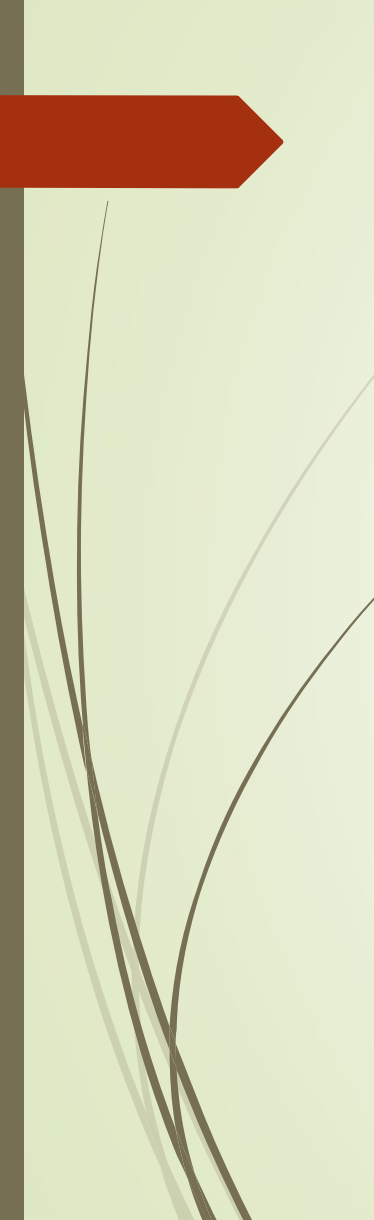

if (input(pin\_D1)){ while(input(pin\_D1));  $i-j$ if (input(pin\_D1)){<br>while(input(pin\_D1));<br>i--;<br>if(i>=0) i=0;<br>set\_pwm1\_duty(i);<br>} set\_pwm1\_duty(i); }

}

}

## Adım (Stepper) Motor

- **Tam Adım**
- Yarım Adım
- **Mikro Adım**

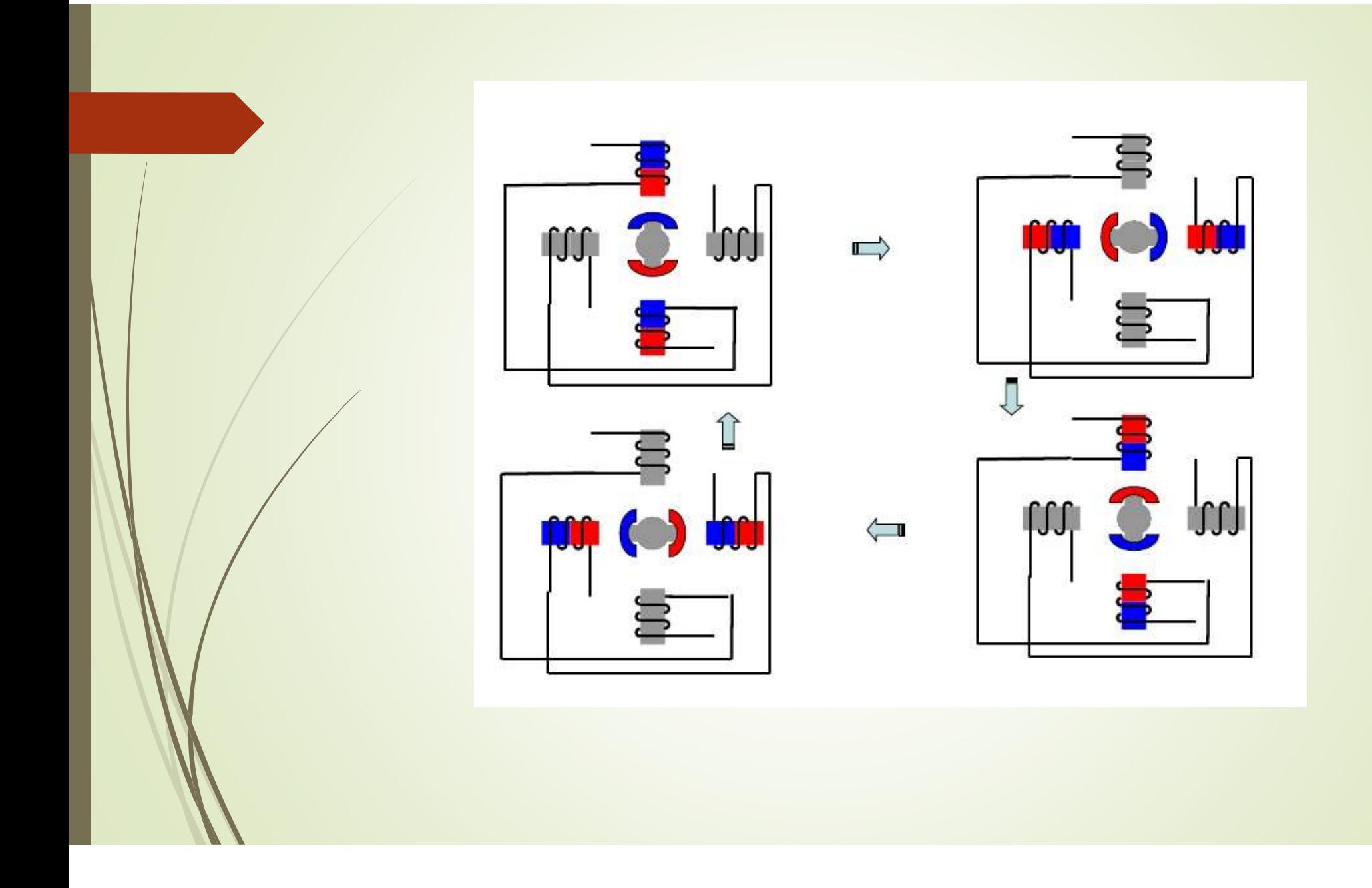

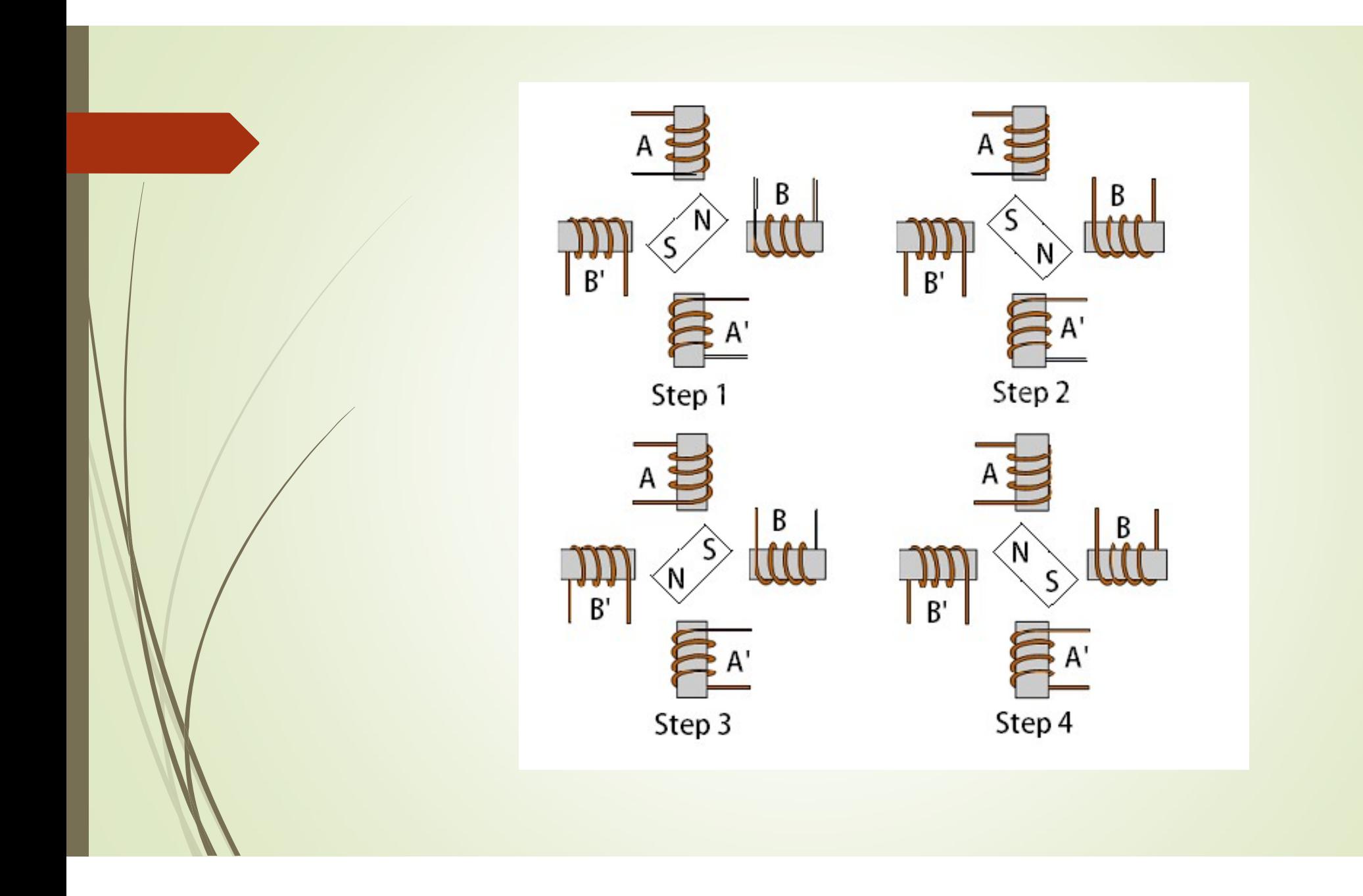

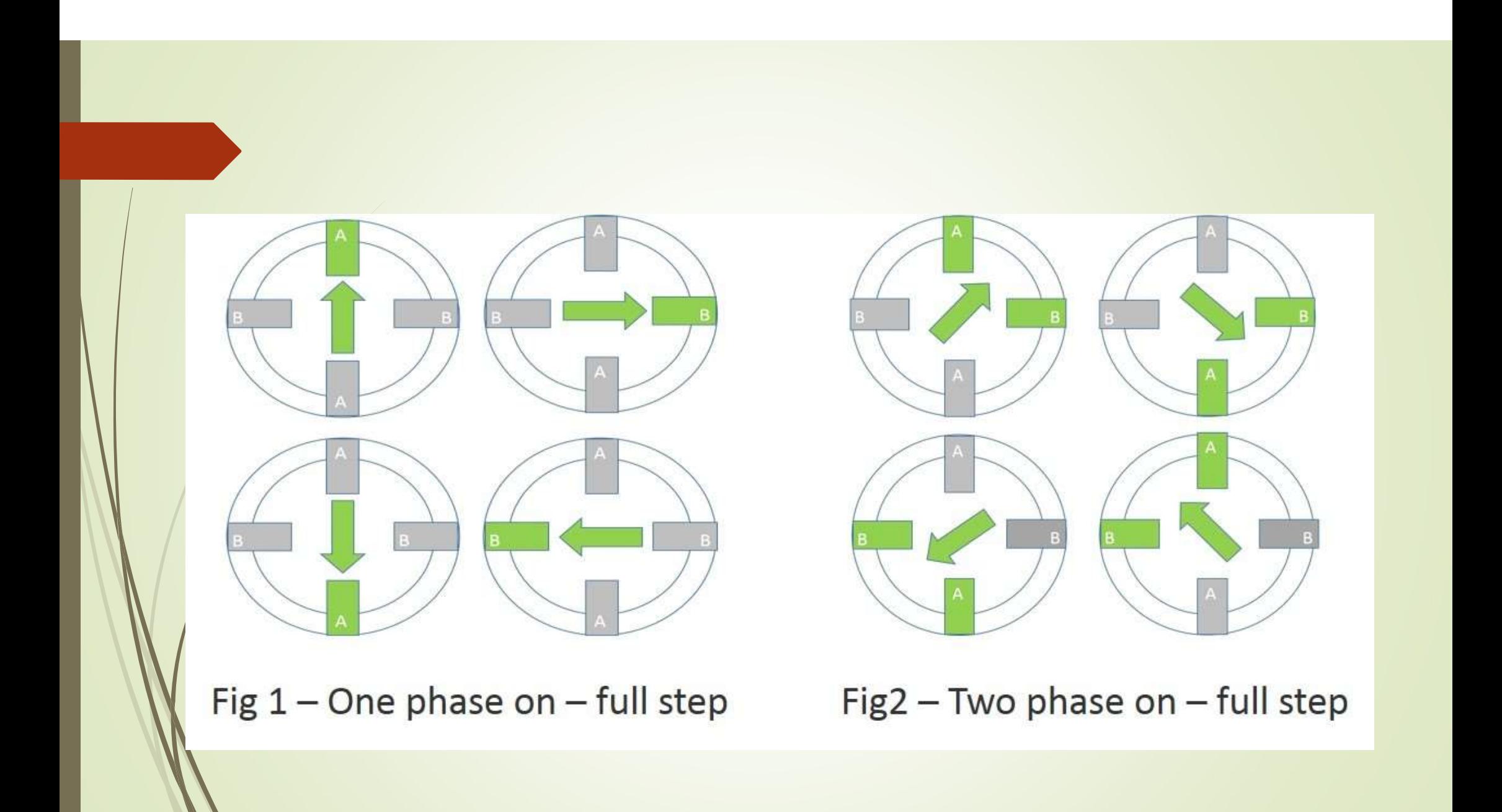

## Tam adım(tek faz modu)

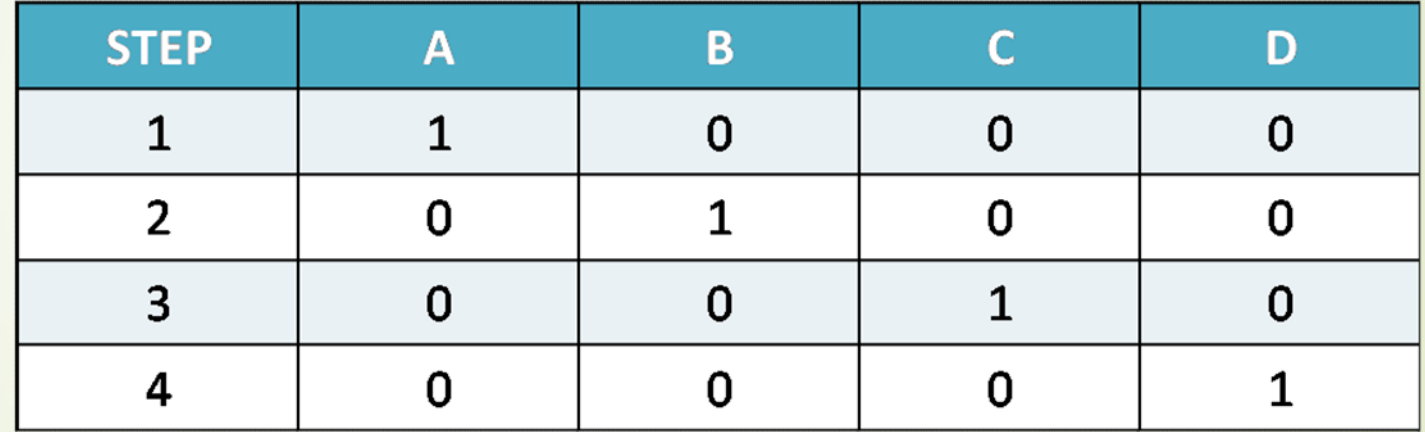

# Tam adım (dual faz modu)

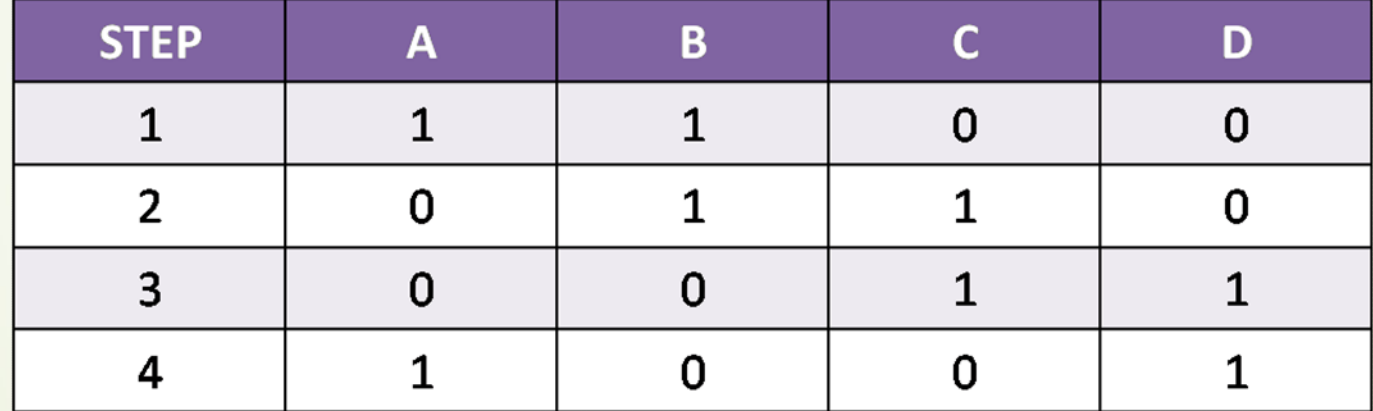

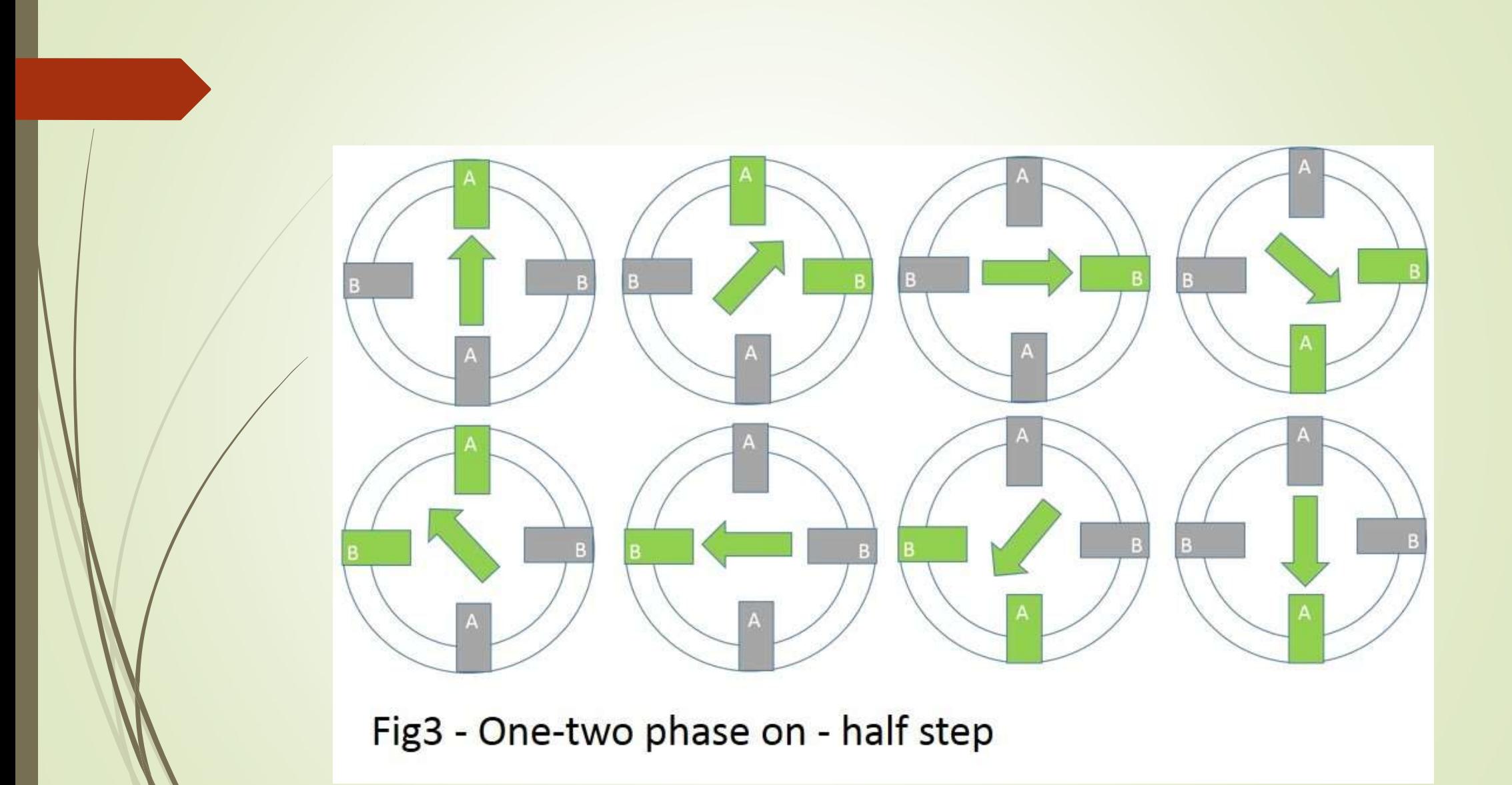

### Yarım adım modu

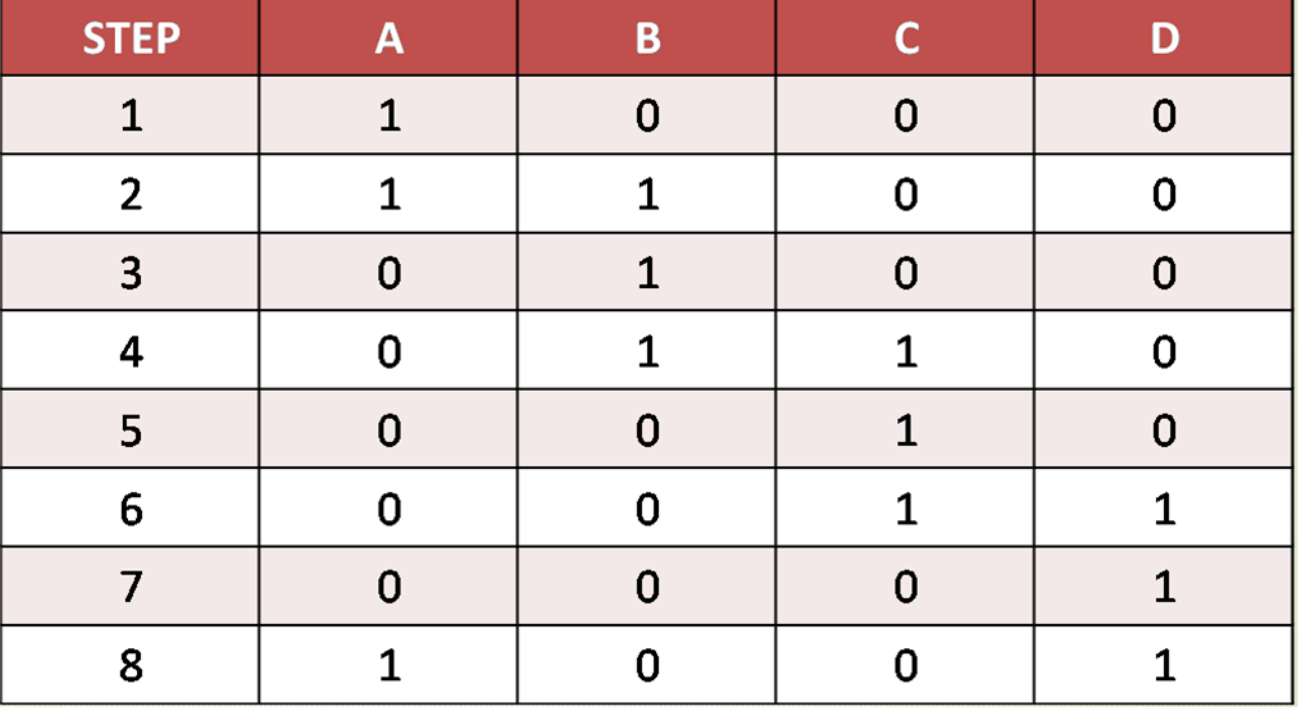

**Örnek:** Bir PIC 16F877A mikrokontrolcüsü kullanarak yarım adım 5 V beslemeli<br>adım motor süren, D0 ucundaki push button a her basıldığında saat yönünde<br>bir adım, D1 ucundaki push button a her basıldığında tersi yönde bir a **Örnek:** Bir PIC 16F877A mikrokontrolcüsü kullanarak yarım adım 5 V beslemeli<br>adım motor süren, D0 ucundaki push button a her basıldığında saat yönünde<br>bir adım, D1 ucundaki push button a her basıldığında tersi yönde bir a <mark>Örnek:</mark> Bir PIC 16F877A mikrokontrolcüsü kullanarak yarım adım, 5 V beslemeli<br>adım motor süren, D0 ucundaki push button a her basıldığında saat yönünde<br>bir adım, D1 ucundaki push button a her basıldığında tersi yönde bir <mark>Ömek:</mark> Bir PIC 16F877A mikrokontrolcüsü kullanarak yarım adım 5 V beslemeli<br>adım motor süren, D0 ucundaki push button a her basıldığında sad yönünde<br>bir adım, D1 ucundaki push button a her basıldığında tersi yönde bir adı <mark>Örnek:</mark> Bir PIC 16F877A mikrokontrolcüsü kullanarak yarım adalm motor süren, D0 ucundaki push button a her basıldığında tersi<br>bir adım, D1 ucundaki push button a her basıldığında tersi<br>döndüren, D2 ucundaki button ile dön

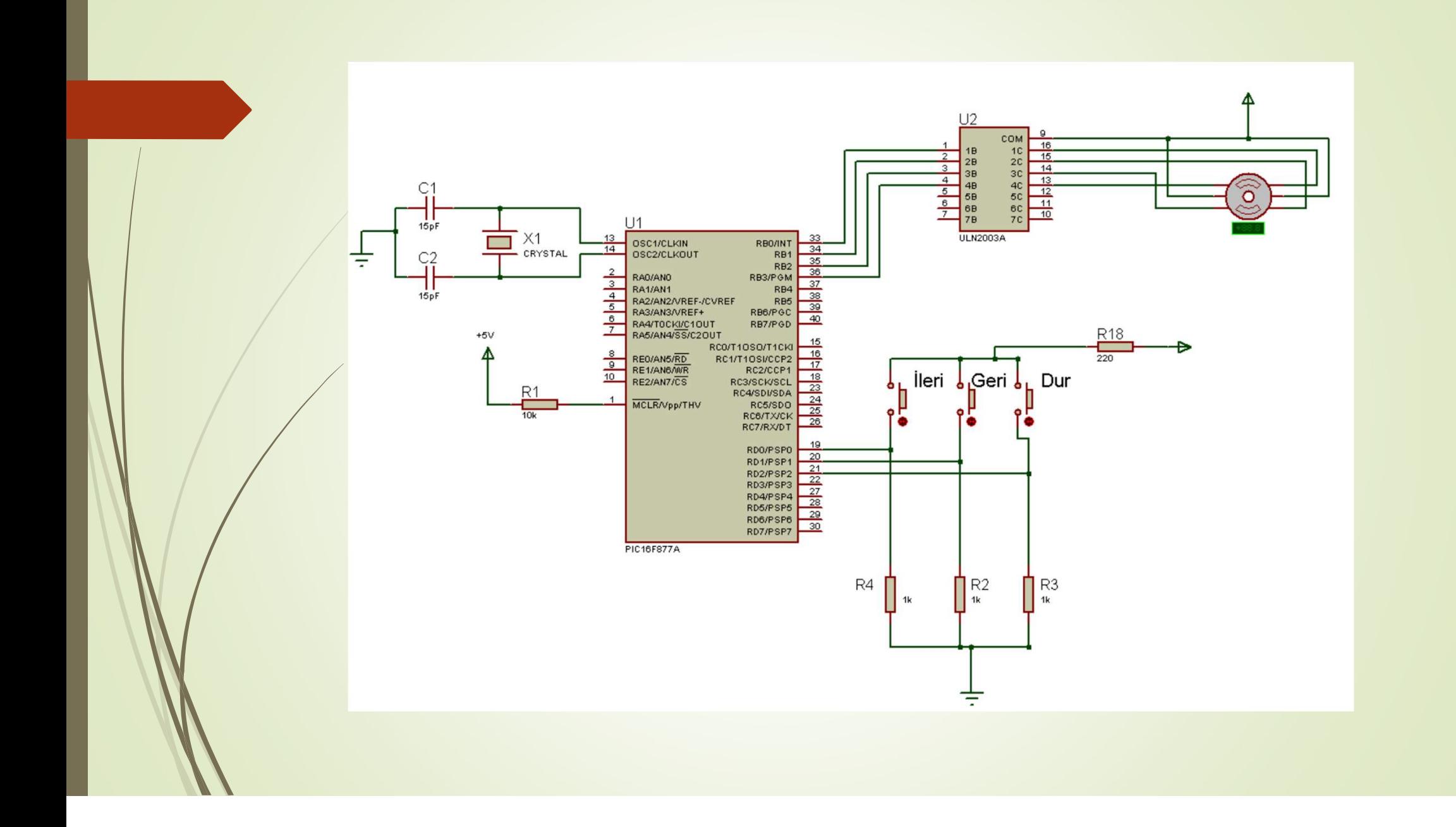

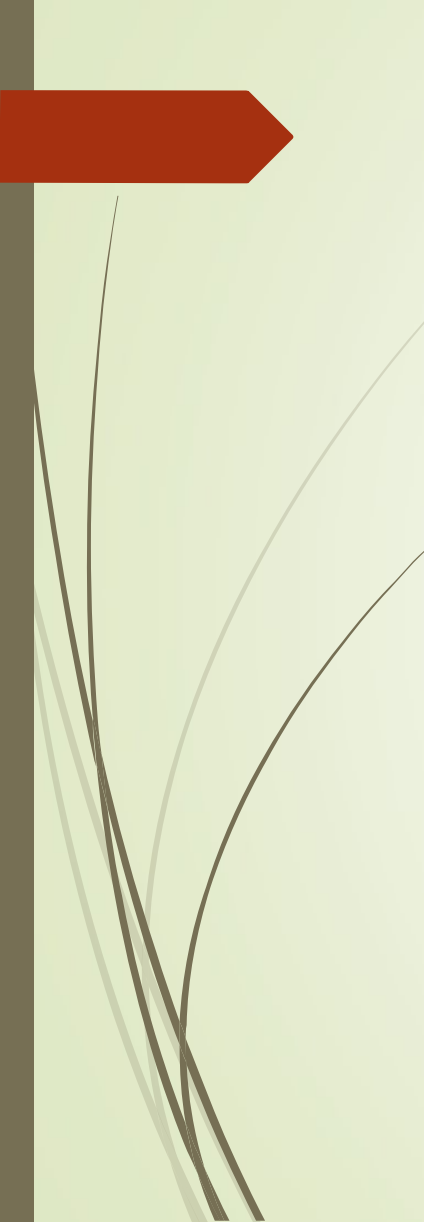

#include <prog.h> #include <prog.h><br>Void main(){<br>int i=0;<br>int8 yarim\_adim[]={1,3,2,6,4,12,8,9}; #include <prog.h><br>
<br>
Void main(){<br>
int i=0;<br>
int8 yarim\_adim[]={1,3,2,6,4,12,8,9};<br>
output\_B(0); int8 yarim\_adim[]={1,3,2,6,4,12,8,9}; output\_B(0); while(1){ if(input(pin\_D0)){ while(input(pin\_D0)); i=(i+1)%8; output\_B(i); }

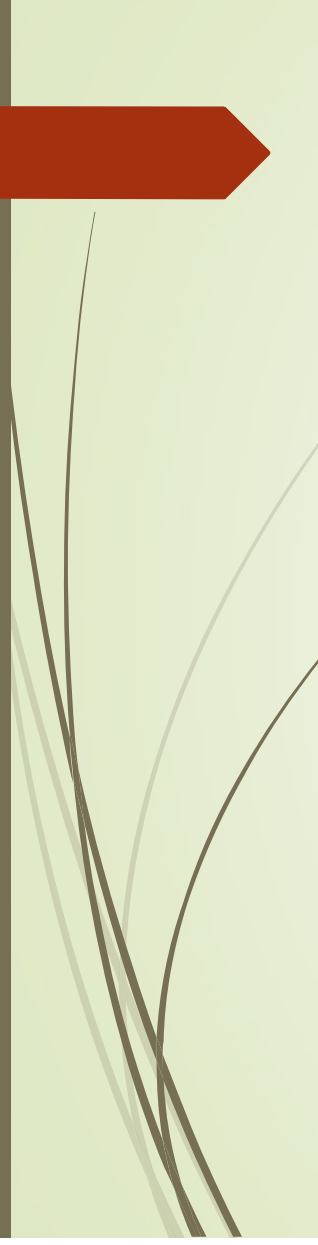

if(input(pin\_D1)){ while(input(pin\_D1)); i=(i-1)%8; output\_B(i); } if(input(pin\_D2)){ break;} } }